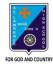

### ST. LAWRENCE HIGH SCHOOL

# A JESUIT CHRISTIAN MINORITY INSTITUTION

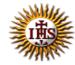

27, BALLYGUNGE CIRCULAR ROAD
Answer: Worksheet – 7

TOPIC: Presentation Software- An Introduction

2<sup>nd</sup> TERM

Subject: Computer Class: 4 Date: 28.07.2021

#### A. Fill in the blanks:

- 1. The Slide Show is a sequential display of slides in the full screen mode.
  - a. Gallery
  - b. Slide Show
  - c. Background
  - d. Presentation
- 2. You can exit MS PowerPoint by clicking on the close button.
  - a. Minimize
  - b. Restore
  - c. Help
  - d. Close
- 3. The file in MS PowerPoint is saved with the <a href="https://pptx.org/">.pptx</a> extension.
  - a. .pptx
  - b. .doc
  - c. .txt
  - d. .c
- 4. You can get Picture option from Insert tab.
  - a. File
  - b. Home
  - c. Insert
  - d. Design
- 5. When you save a presentation for the first time, the <u>Save as</u> dialog box appears.
  - a. Save as
  - b. Open
  - c. Close
  - d. Insert

| <u>False</u> |
|--------------|
| <u>False</u> |
| <u>True</u>  |
| <u>True</u>  |
|              |

<u>True</u>

5. You can exit MS PowerPoint by pressing Alt+F4.

## D. Match the followings:

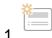

يعر

3

4.

A

(i) Paste (2)

(ii) New Slide (1)

(iii) Pictures (4)

(iv) Font Color (5)

(v) Save (3)